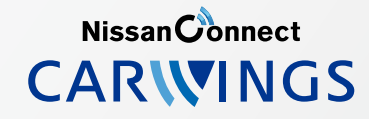

※この機種は、ハンズフリー通話のみご利用になれます。カーウイングスによるデータのダウンロードには対応していません。 A. ナビゲーションの設定

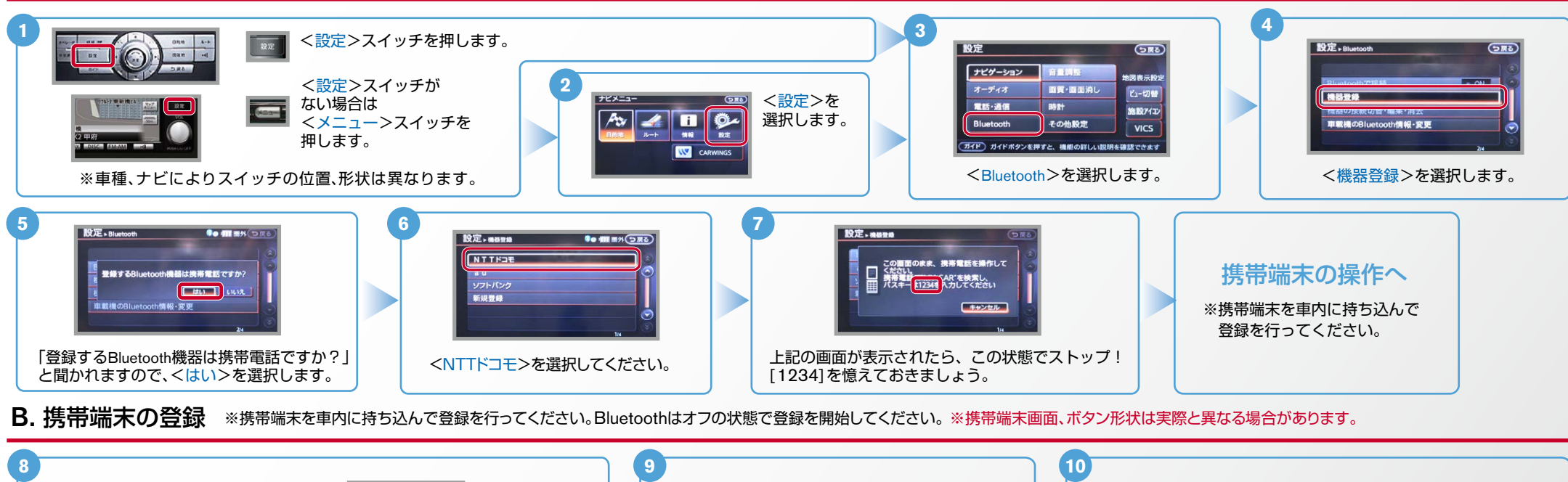

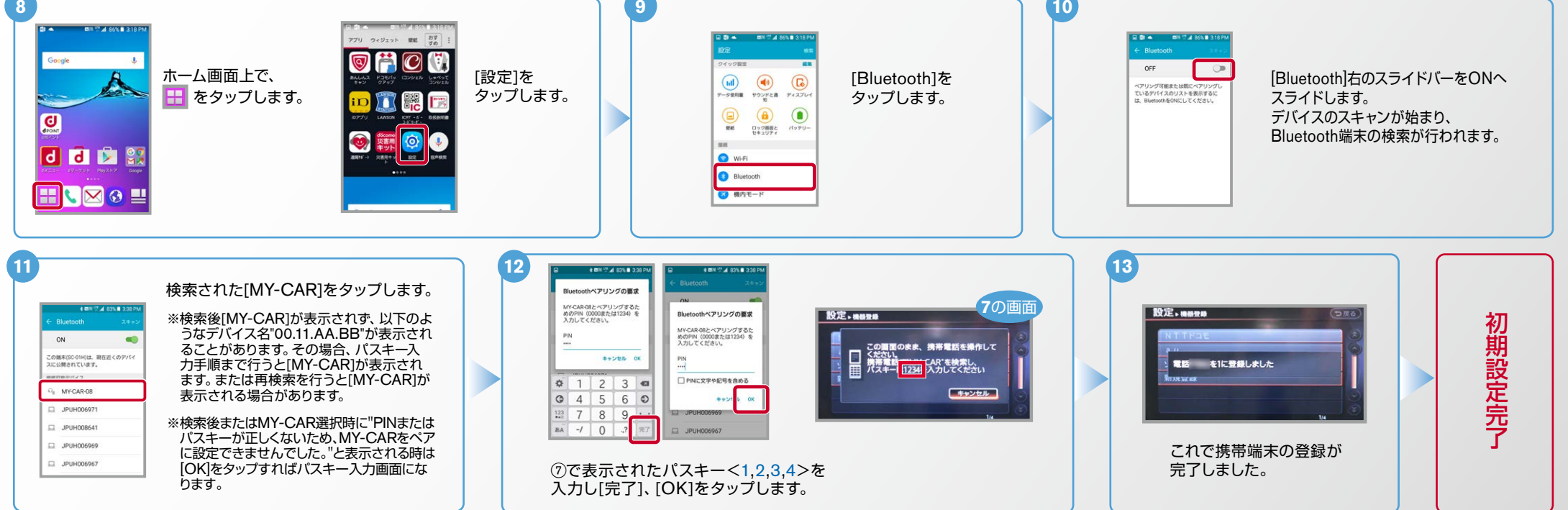

 $AX0-SC-01H-1605$ 

Nissan Connect **CARWINGS** 

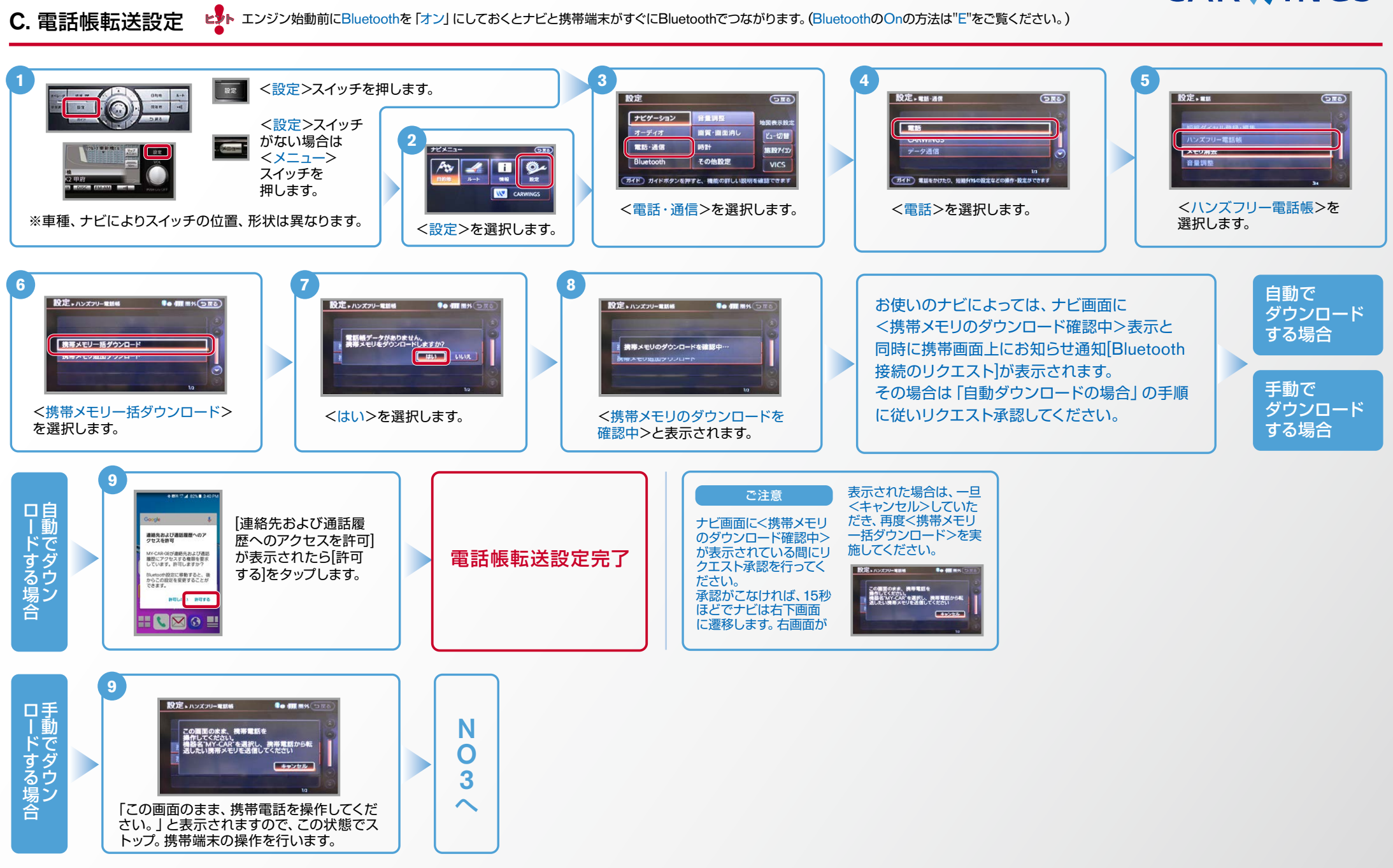

 $No.3$ 

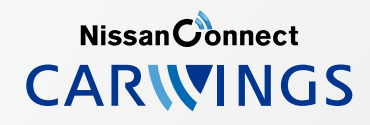

 ${\bf C.}$  電話帳転送設定 つづき ヒ<mark>シ</mark>トエンジン始動前にBluetoothを「オン」にしておくとナビと携帯端末がすぐにBluetoothでつながります。(BluetoothのOnの方法は"E"をご覧ください。)

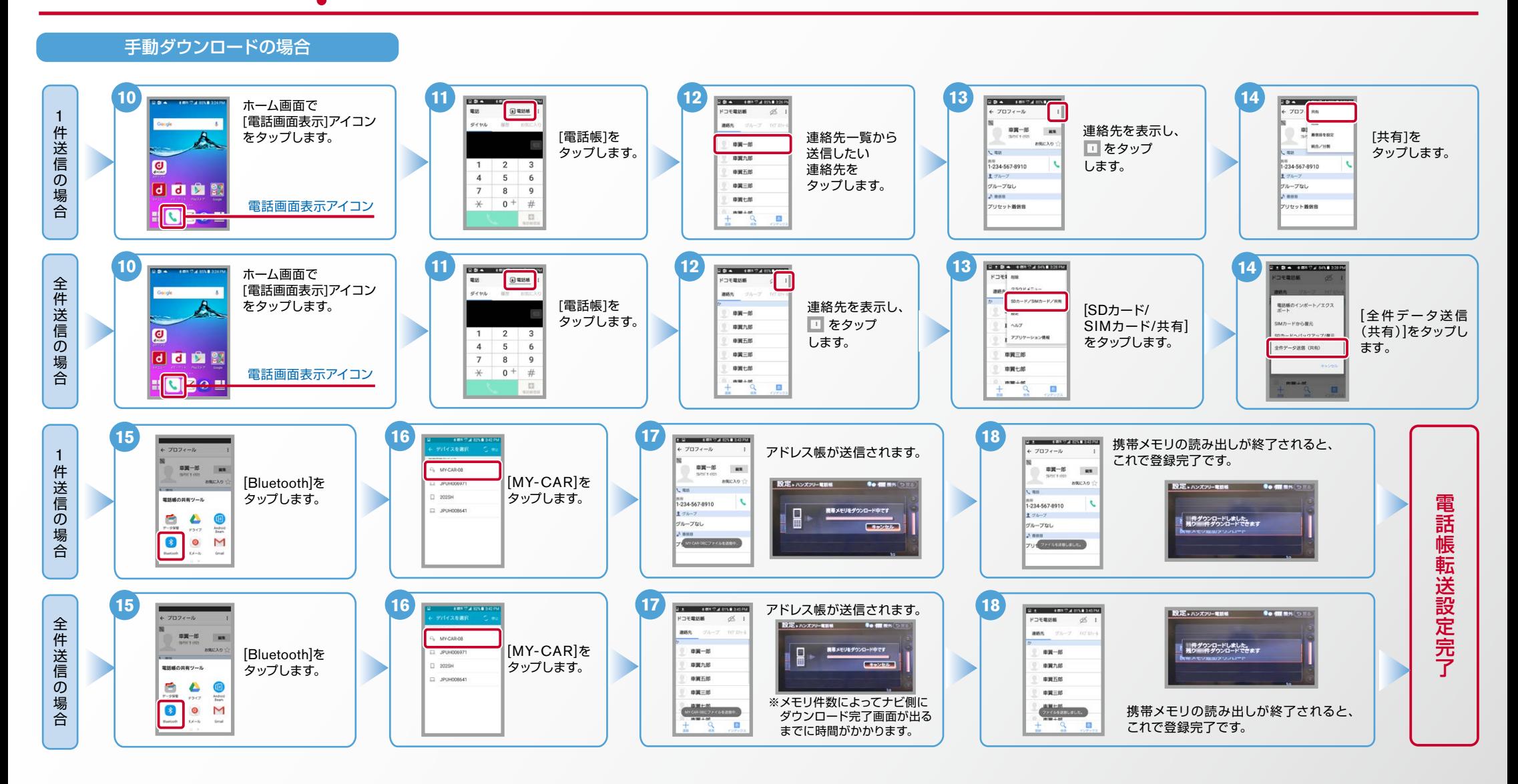

**NissanConnect CARWINGS** 

ヒントエンジン始動前にBluetoothを「オン」にしておくとナビと携帯端末がすぐにBluetoothでつながります。(BluetoothのOnの方法は"E"をご覧ください。)

※この手順は初期設定時には必要ありません。 ※携帯端末画面、ボタン形状は実際と異なる場合があります。 D. 接続機器の切断方法

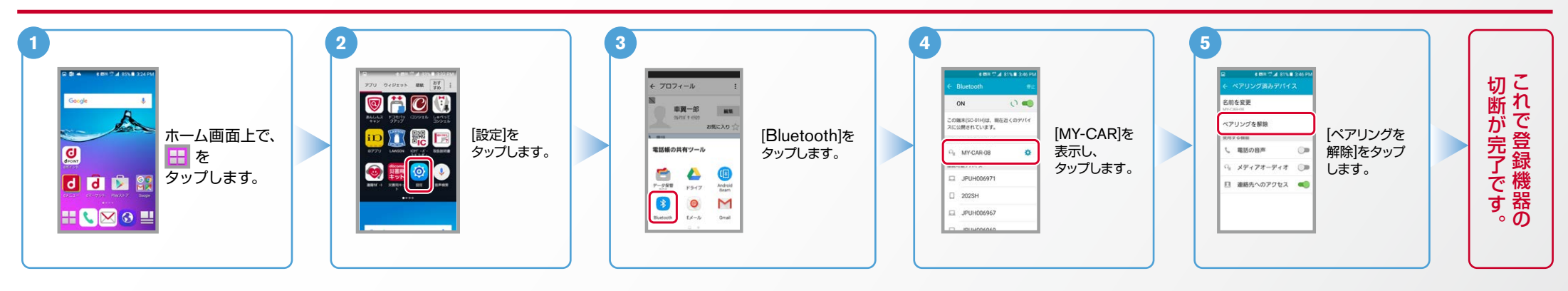

※この手順は初期設定時には必要ありません。 E. BluetoothのOn/Off の方法

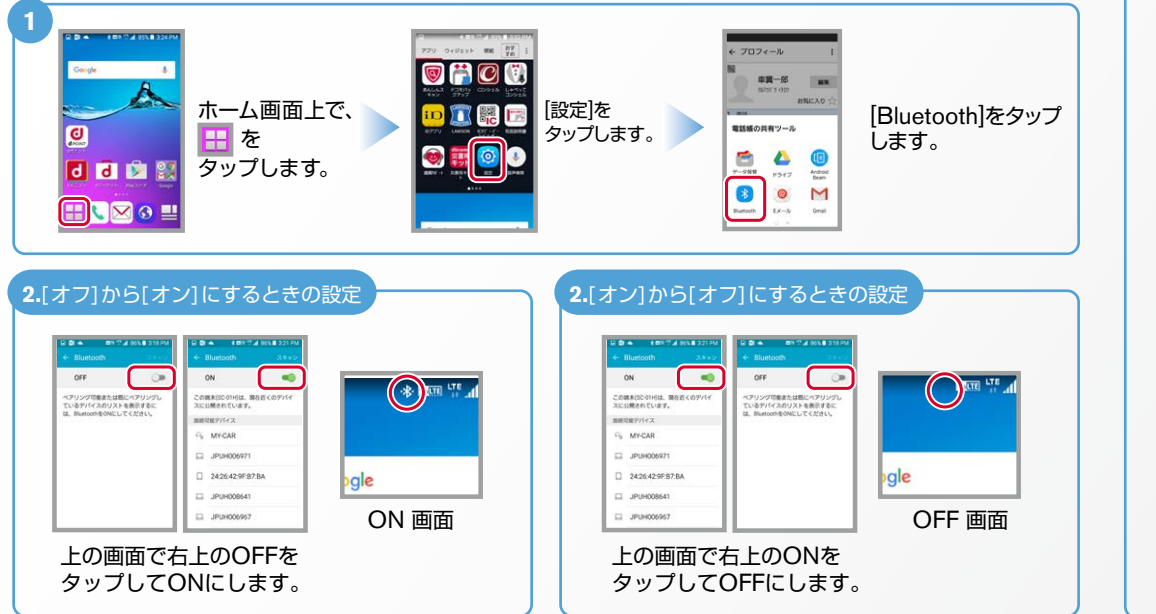

## こんなとき、どうするの?

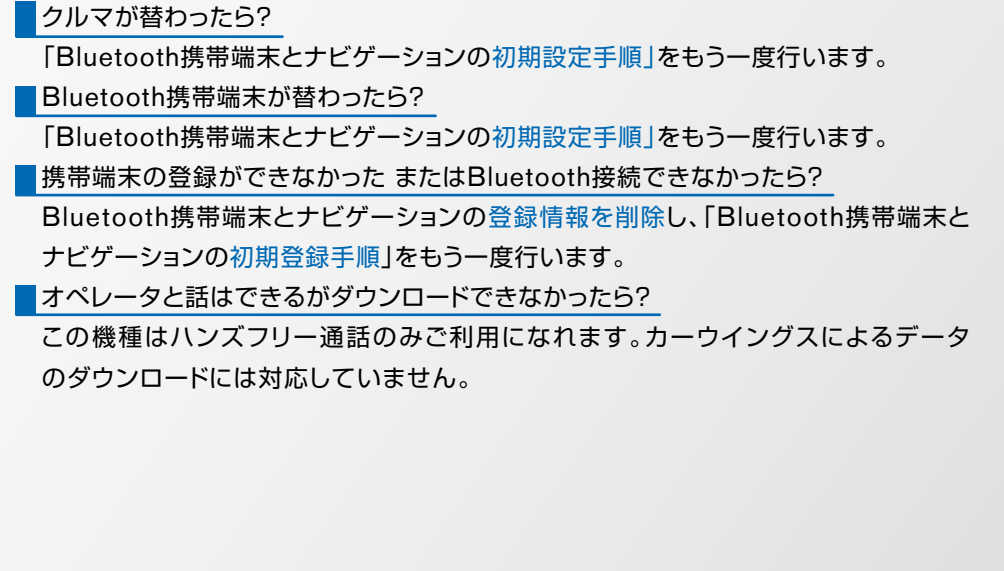

※Bluetoothの設定方法、登録手順についての問い合わせ先:カーウイングスお客さまセンター 0120-981-523 9:00~17:00(年末年始を除く) 携帯端末、PHSからもご利用いただけます。